## **Setting up Outlook Live on iPhone**

Make sure your phone is on the 3/4g service to set up your iPhone. Turn off Wireless to set up email.

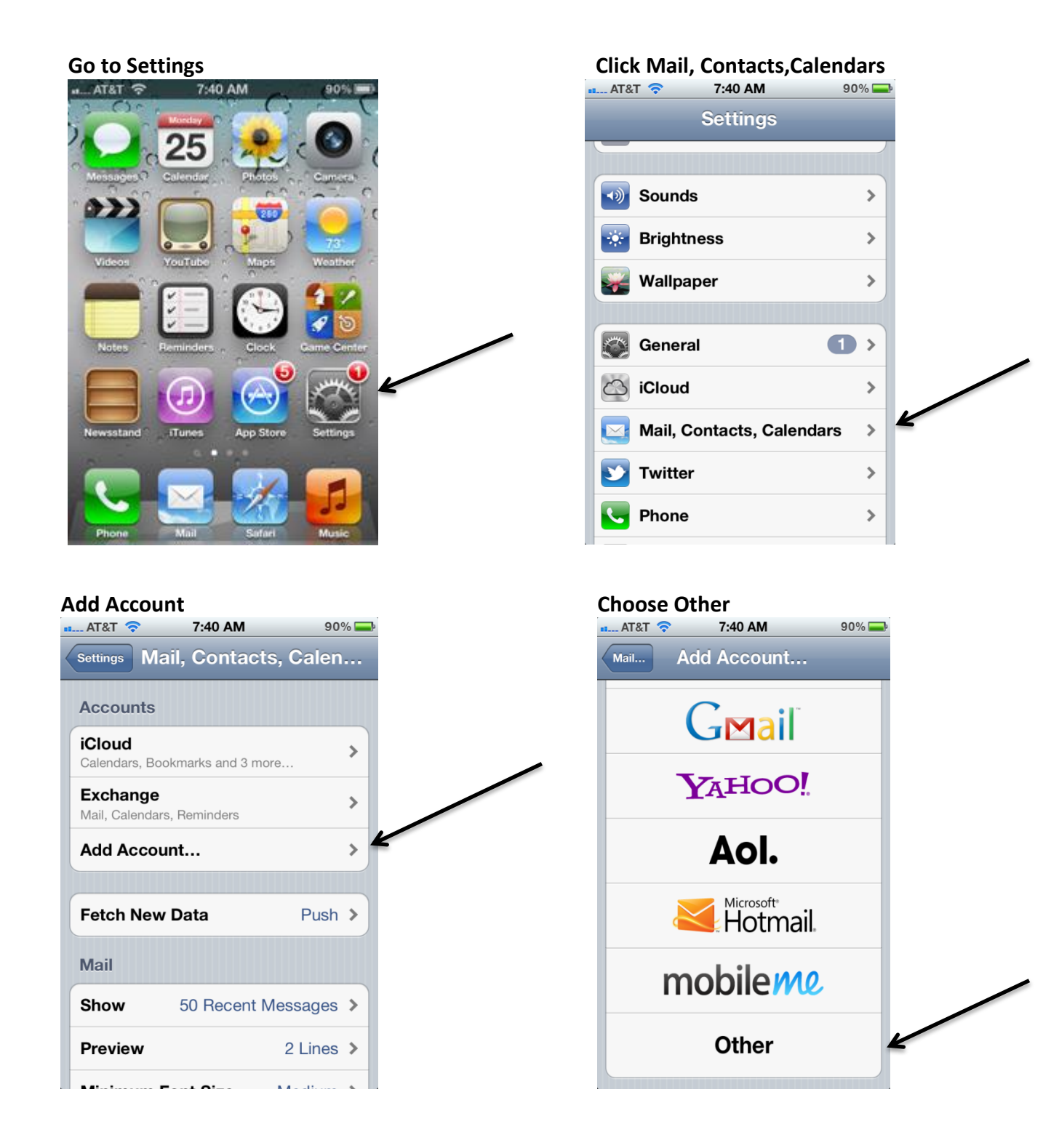

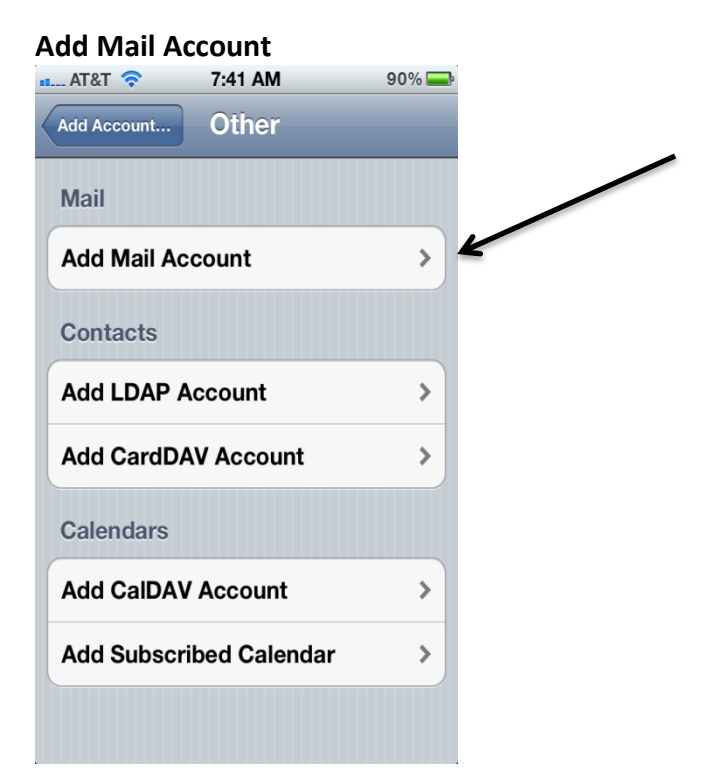

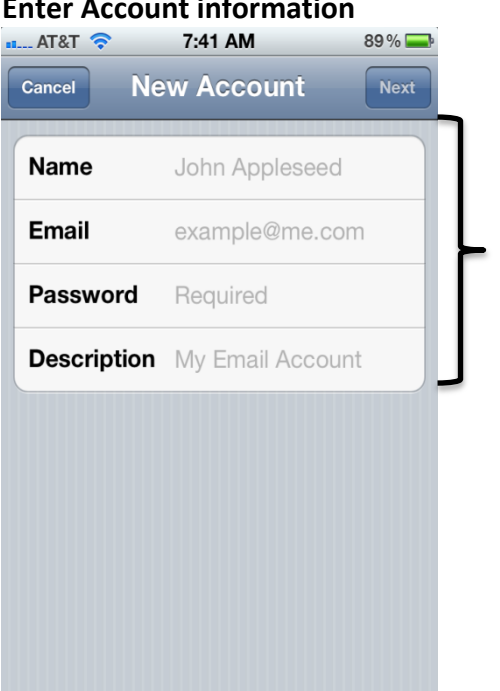

## **After information complete, hit Next**

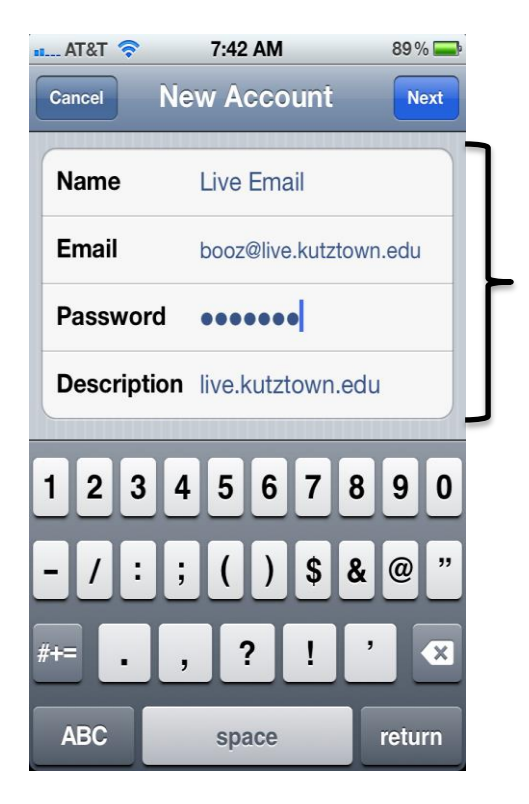

## **Incoming and Outgoing Server is outlook.office365.com**

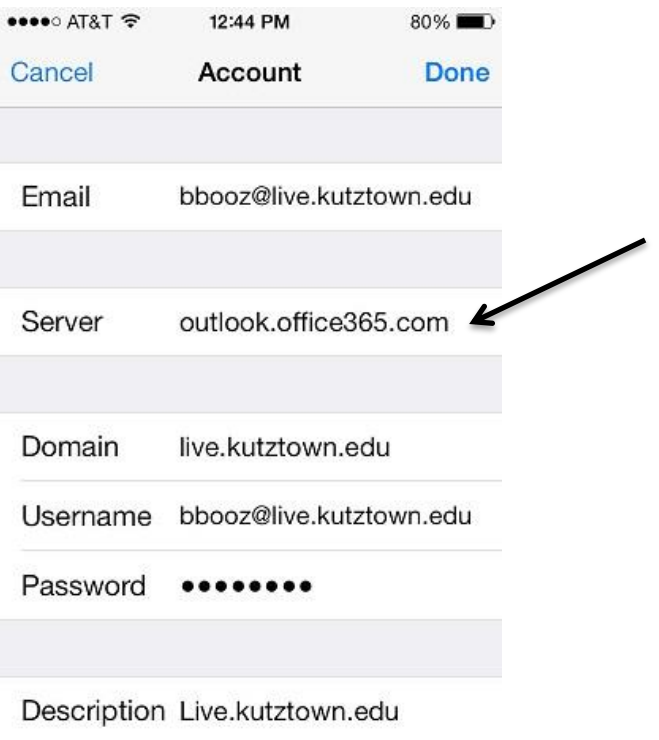

**Account will verify**